# **Mode d'emploi du catalogue**

#### **OPAC : son utilisation pratique**

Le programme OPAC permet à tous les membres d'avoir accès à certaines données concernant les jeux. Aucune donnée concernant les membres n'est accessible.

#### **Le catalogue en ligne**

La page d'accueil Le mot « accueil » permet de revenir à tout moment à cette page. Le haut de la page = la recherche

#### **Possibilité de trouver des renseignements sur des jeux dont on connaît le titre ou le n°.**

1. Recherche simple par le titre

Par le titre ou un mot du titre, vous retrouverez la page du jeu recherché et l'accès à ses caractéristiques. L'orthographe du mot est à respecter scrupuleusement (y compris le pluriel) mais un mot du titre suffit. Si vous hésitez sur l'orthographe du mot, utilisez **l'astérisque pour remplacer les lettres douteuses.**

Ex : vous voulez des infos sur PICKOMINO mais vous ne savez plus si l'orthographe prévoit PICOMINO ou PIKOMINO ?

Tapez alors **pi\*mino**, vous recevrez les propositions qui vous permettront de retrouver le jeu PICKOMINO

De même pour le mot ABEILLE, tapez **abeille\*** pour trouver les titres avec ABEILLE aussi bien qu'ABEILLES.

Ex. : Recherche sur le jeu Bamboléo ; vous trouverez ceci :

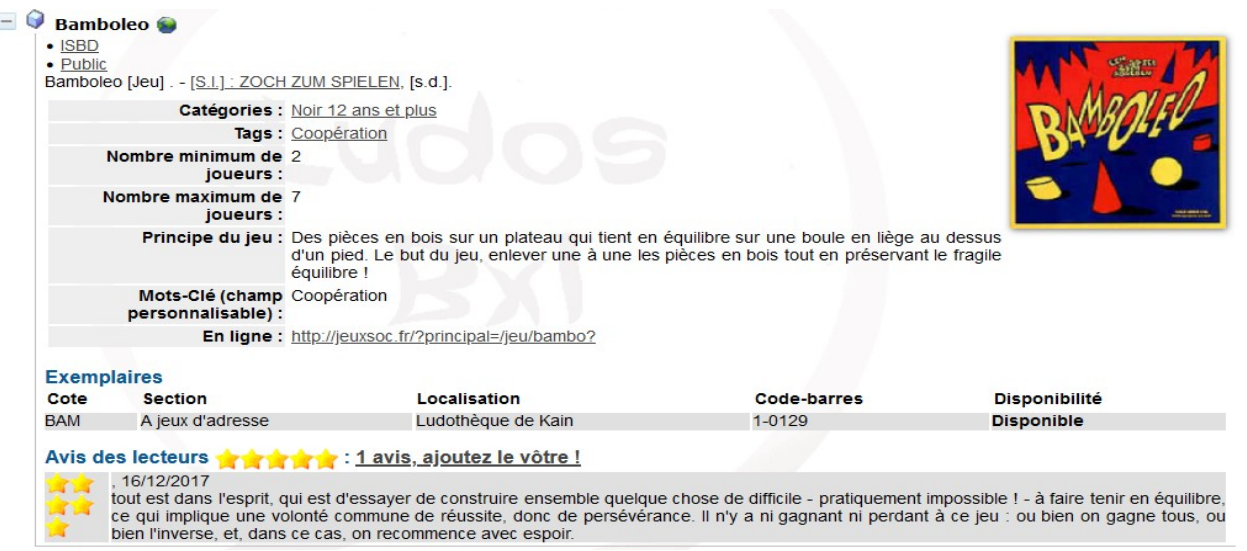

La rubrique 'Avis des lecteurs' est ouverte à tous pour donner un avis sur le jeu. Ce qui peut aider

d'autres à choisir. Les jeux récents présentent les avis des membres qui les ont testés.

# 2. Recherche simple par le code-barre

Introduire à la place du titre le code-barre du jeu **entre guillemets** Toute boite de jeu possède 2 étiquettes : 1ière étiquette : le code-barre 2ième étiquette : la couleur du jeu (tranche d'âge) suivie d'une lettre suivie d'un nombre. Les lettres correspondent aux types de jeux et sont reprises sous les étagères figurant sur la page d'accueil. Cette nomenclature historique, inventée par les fondatrices de la ludothèque en 1982, est illisible par le programme informatique. Pour le logiciel, la lettre est remplacée par un n° correspondant à

son rang dans l'alphabet. A 65 devient 1-0065 S 2538 devient 19-2538 Z 142 devient 26-0142

# **Possibilité de trouver des renseignements sur des jeux dont on ne connaît ni le titre, ni le n°.**

• Sous la recherche, vous pouvez afficher tous les jeux d'une même catégorie (exemple : Rouge 3 à 6 ans) et en-dessous, les étagères vous permettent d'afficher tous les jeux d'un même type (exemple : A jeux d'adresse)

Si vous affichez par exemple l'étagère A jeux d'adresse, vous y trouverez la liste alphabétique de tous les jeux d'adresse, toute couleur confondue. Vous vous rendez à la page 2 et vous êtes intrigué par le jeu Bamboléo, que vous ne connaissez pas. En cliquant sur + vous ouvrez le jeu et retrouvez les information sur le jeu, reproduites ci-avant.

• Vous pouvez aussi afficher la liste des jeux ayant plusieurs critères (exemple : jeux noirs d'adresse et de coopération)

A partir de la page d'accueil, vous cliquez sur A jeux d'adresse / affiner la recherche / choisir le champ Catégories / cliquez sur le petit livre / noir 12 ans et plus Retournez sur choisissez un champ / mots-clés / introduire coopération **entre guillemets\* /**  rechercher

Un seul jeu correspond à ces 3 critères, c'est Bamboléo

### \* **les mots-clés sont toujours introduits entre guillemets**

# **La liste de tous les mots-clés se trouve sur la page d'accueil dans « recherche par tags » (tags = mots-clés)**

Les paragraphes 'obj' (objectifs) et 'the' (thèmes) concernent un classement par objectifs et thèmes des jeux rouges et verts pour les professionnels de l'enfance. Ce classement fait l'objet d'un mode d'emploi particulier (voir Ressources – Catalogue )

Remarques : Dans « recherche par tags » on trouve la liste des jeux appartenant à chaque tag mais on ne peut pas y affiner la recherche, même si cela est proposé.